Mikkelin varhaiskasvatuksessa on siirrytty 1.8.19 alkaen käyttämään Daisyn sähköistä lapsen varhaiskasvatussuunnitelmaa eli vasua. Lapsenne yhteistyökumppani, yleensä ryhmän varhaiskasvatuksen opettaja, avaa teille vasun käyttöön. Avaamisen jälkeen pääsette kirjaamaan omia havaintojanne lapsestanne ennen varsinaista vasukeskustelua.

Vasukeskustelu käydään yleensä alkusyksystä ja tavoitteita arvioidaan uudestaan keväällä. Daisyssa vasuun voidaan lisätä toteumia ja tavoitteita pitkin matkaa ja ne ovat luettavissa tallennuksen jälkeen sekä lapsen ryhmän henkilökunnalle, että teille huoltajille.

Lapsen asiakkuus varhaiskasvatuksessa on julkinen tieto. Lapsen varhaiskasvatuksen järjestämiseen voi kuitenkin liittyä tietoja, jotka ovat salassa pidettäviä. Lapsen varhaiskasvatussuunnitelma on salassa pidettävä. Varhaiskasvatuslain mukaan lapsen varhaiskasvatuksesta vastaavilla henkilöillä ja tuen tarpeen, tukitoimenpiteiden tai niiden toteuttamisen arviointiin osallistuvilla henkilöillä on salassapitovelvollisuuden estämättä oikeus saada toisiltaan ja luovuttaa toisilleen sekä varhaiskasvatuksen järjestäjälle ja tuottajalle sellaiset tiedot, jotka ovat varhaiskasvatuksen järjestämisen, tuottamisen ja tuen arvioinnin kannalta välttämättömiä. Tiedonsiirron tavoitteena on turvata lapsen edun mukaisen varhaiskasvatuksen toteutuminen. Daisyssa lapsen vasu siirtyy lapsen mukana Mikkelin kaupungissa kunnallisesta yksiköstä toiseen.

*Tietojen saamista ja luovuttamista koskeva säännös koskee myös tilanteita, joissa lapsi siirtyy kunnan tai yksityisen palveluntuottajan järjestämästä varhaiskasvatuksesta toisen kunnan tai palveluntuottajan järjestämään varhaiskasvatukseen tai joissa varhaiskasvatuksesta siirrytään esiopetukseen tai perusopetukseen, silloin lapsen vasusta voidaan tulostaa kopio, joka annetaan uuteen hoitopaikkaan.*

Lapsen vasu löytyy Daisynetistä

- **1.** Klikkaa **Lapsen tiedot -> Vasu**
- 2. Jos sinulla on useampi lapsi **valitse** valikosta se lapsi, kenen vasua haluat täyttää.

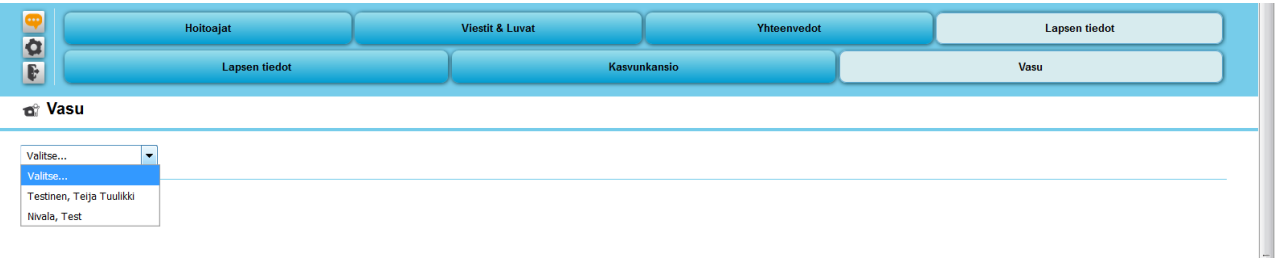

**3.** Kun päiväkodin työntekijä on avannut lapsesi vasun, pääset lukemaan sitä ja kirjaamaan omia havaintojasi. Klikkaamalla lapsen nimestä saat vasun auki.

Oikeassa reunassa löytyy Käyttöohje.

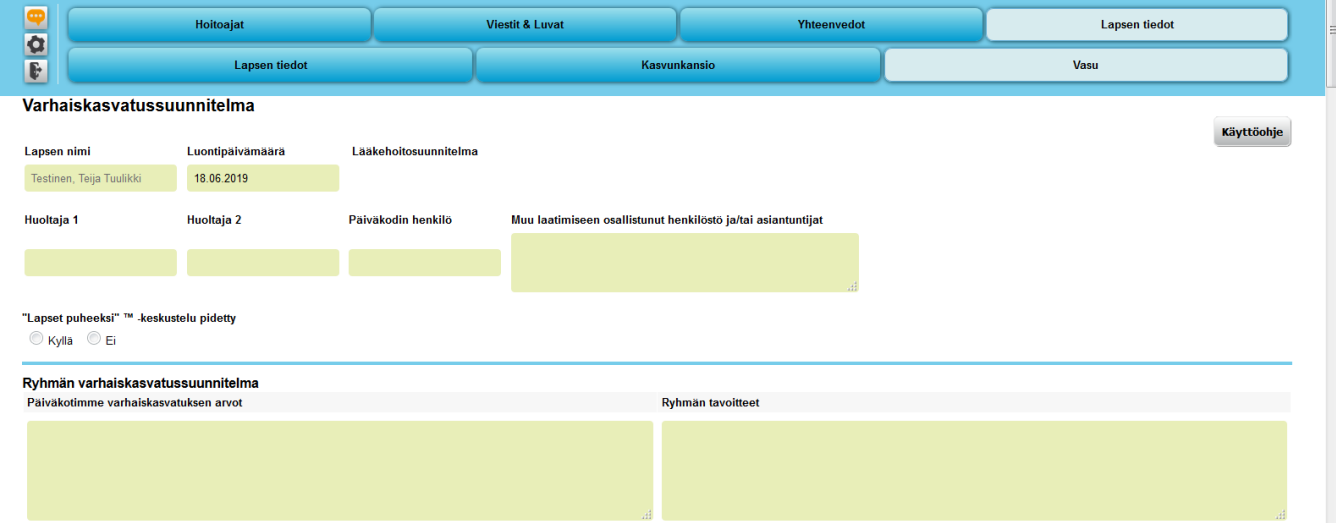

## 4. Klikkaamalla Käyttöohjetta, avautuu valtakunnallinen ohje vasusta.

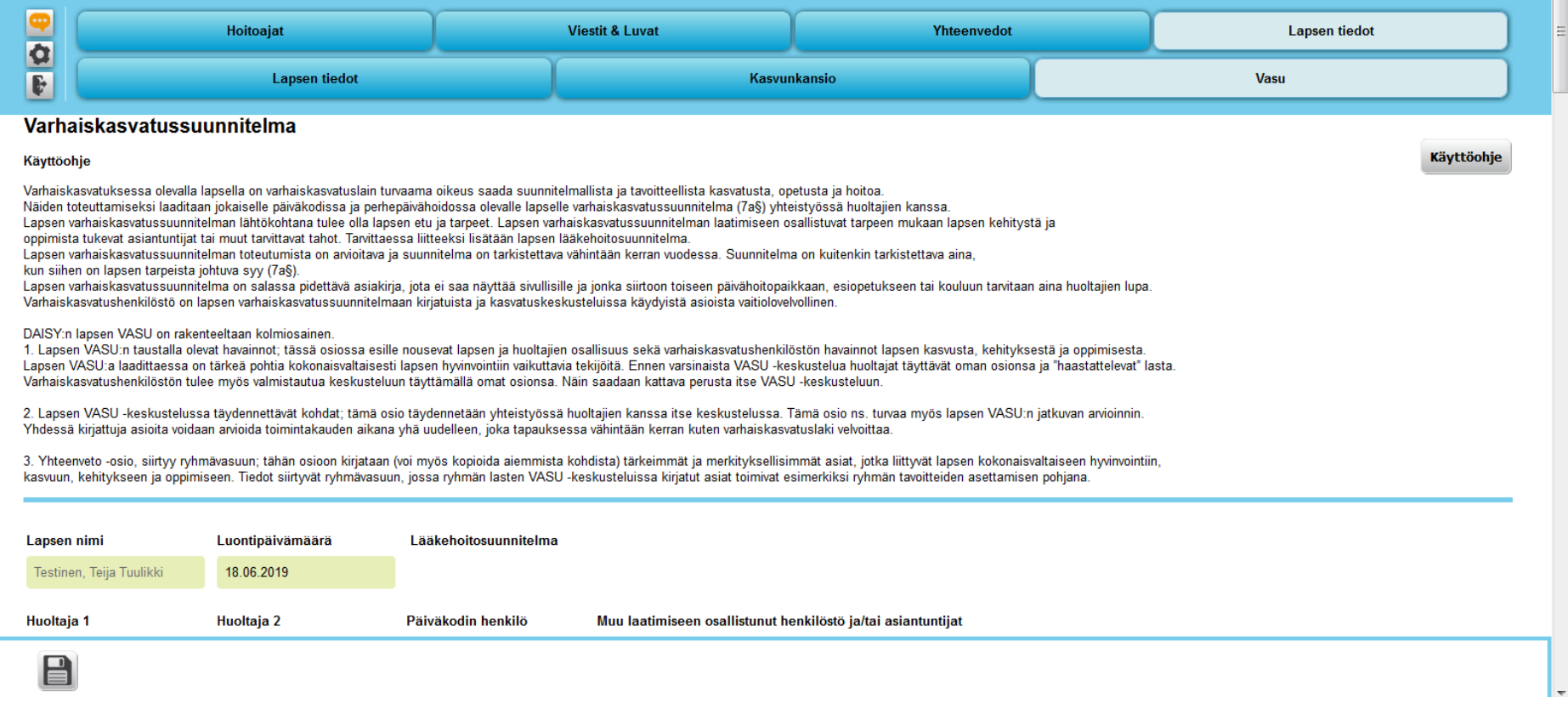

5. Ennen varsinaista vasukeskustelua havainnot lapsesta kirjataan etukäteen. Pääset kirjoittamaan omat havaintosi sinisenä näkyviin laatikoihin. Pääset kirjaamaan myös lapsen omat mielipiteet ja toiveet. Muista tehdä usein *välitallennuksia levykkeen kuvasta*, etteivät kirjoitetut asiat häviä.

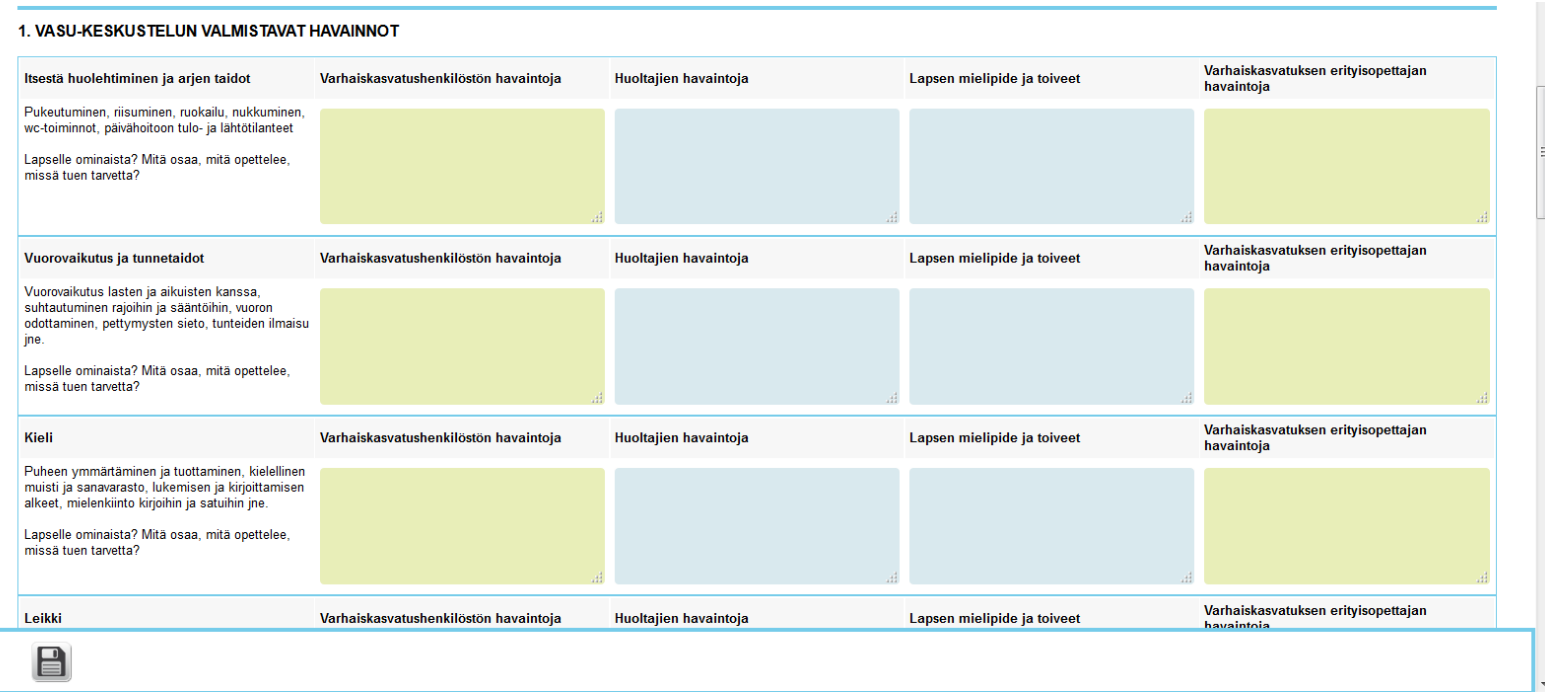